# $\mathbf{d}$   $\mathbf{d}$ **CISCO**

# **Release Notes for the Cisco WVC210 Wireless-G Pan Tilt Zoom Internet Camera with 2-Way Audio**

# **Contents**

This document includes the following topics:

- **["Cisco WVC210 Firmware Version 1.1.1.15" on page 1](#page-0-0)**
- **["Cisco WVC210 Firmware Version 1.1.0," on page 2](#page-1-0)**
- **["Related Information" on page 5](#page-4-0)**

# <span id="page-0-0"></span>**Cisco WVC210 Firmware Version 1.1.1.15**

#### **Version 1.1.1.15**

April 2010

These Release Notes describe any resolved issues and updates for the Cisco WVC210 Internet Camera, firmware version 1.1.1.15.

### **Resolved Issues**

- Resolved pan and tilt issues.
- The Cisco WVC210 camera has been updated to include a lifetime digital key. In prior releases of the camera, the digital key expired every three years.

## <span id="page-1-0"></span>**Cisco WVC210 Firmware Version 1.1.0**

#### **Version 1.1.0**

August 2009

These Release Notes describe any resolved issues and updates for the Cisco WVC210 Internet Camera, firmware version 1.1.0.

### **Compatibility**

- Accessing the Cisco WVC210 camera from an Apple Macintosh computer has limited support. When using the interactive icons on the main/home page your control is limited due to ActiveX components that do not function with Apple computers.
- Accessing the Cisco WVC210 camera from a Safari or a Firefox browser has limited support. When using the interactive icons on the main/home page your control is limited due to ActiveX components that do not function with these browsers.

### **Resolved Issues**

Refer to WVC210 Administration Guide for full information on the following resolved issues:

- Camera interface changed to standard Cisco user interface
- Camera SSID changed to Cisco standard SSID
- Instant recording allowed from the home page of the camera user interface to your local drive
- Recording allowed from the camera directly to a NAS
- Test button to validate SMTP servers
- Wireless modes WPA/WPA2 Personal and WPA/WPA Enterprise are now supported
- Camera can now be accessed through a Bonjour-enabled browser, such as Microsoft Internet Explorer with a Bonjour plug-in, or the Apple Mac Safari browser

### **Release Notes**

### **Open Caveats**

These are the open caveats for this release.

• CSCta70413

The first time a user accesses the Cisco WVC210 camera using a Microsoft Internet Explorer browser, ActiveX components are installed to control the operation of the cameras. However, in the Active X popup, the filename is not displayed correctly.

These display errors will be corrected in the next maintenance release.

**Restore Factory Defaults** 

To restore the factory default settings, press the **Reset** button for more than 3 seconds. To set a static IP address, press the **Reset** button on the camera for less than 3 seconds.

The above corrects a documentation error that appears in the WVC210 Administration Guide found on the CD. The CD will be corrected in the next release.

• RTP Data Port

In the Setup > Advance window the RTP data port range is 1024 to 65494, even numbers only.

The above corrects a documentation error that appears in the WVC210 Administration Guide found on the CD. The CD will be corrected in the next release.

• Pre-Capture Length

In the Applications > Motion Detection window, Pre-Capture Length defaults to 0 seconds. It is definable from 0 to 4 seconds.

The above corrects a documentation error that appears in the WVC210 Administration Guide found on the CD. The CD will be corrected in the next release.

• The icons for Audio On/Off and Speaker On/Off were misidentified in the WVC210 Administration Guide included on the CD. The following are the correct icon identifiers:

Enable Audio—Enable audio by checking the check box found in the Audio/ Video > Audio window. When audio is enabled, an icon is displayed on the Home window and audio is picked up through the camera. You can then use the icons to turn audio on and off.

**Audio On**

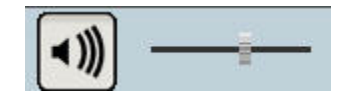

**Audio Off**

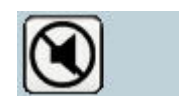

Enable Speaker—Check the Enable Speaker box to activate an optional external speaker. When the speaker is enabled, an icon is displayed on the Home window. You can then use the icons to turn the speaker on and off.

#### **Speaker On**

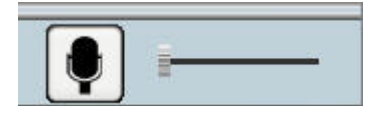

**Speaker Off**

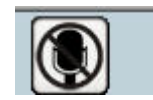

# <span id="page-4-0"></span>**Related Information**

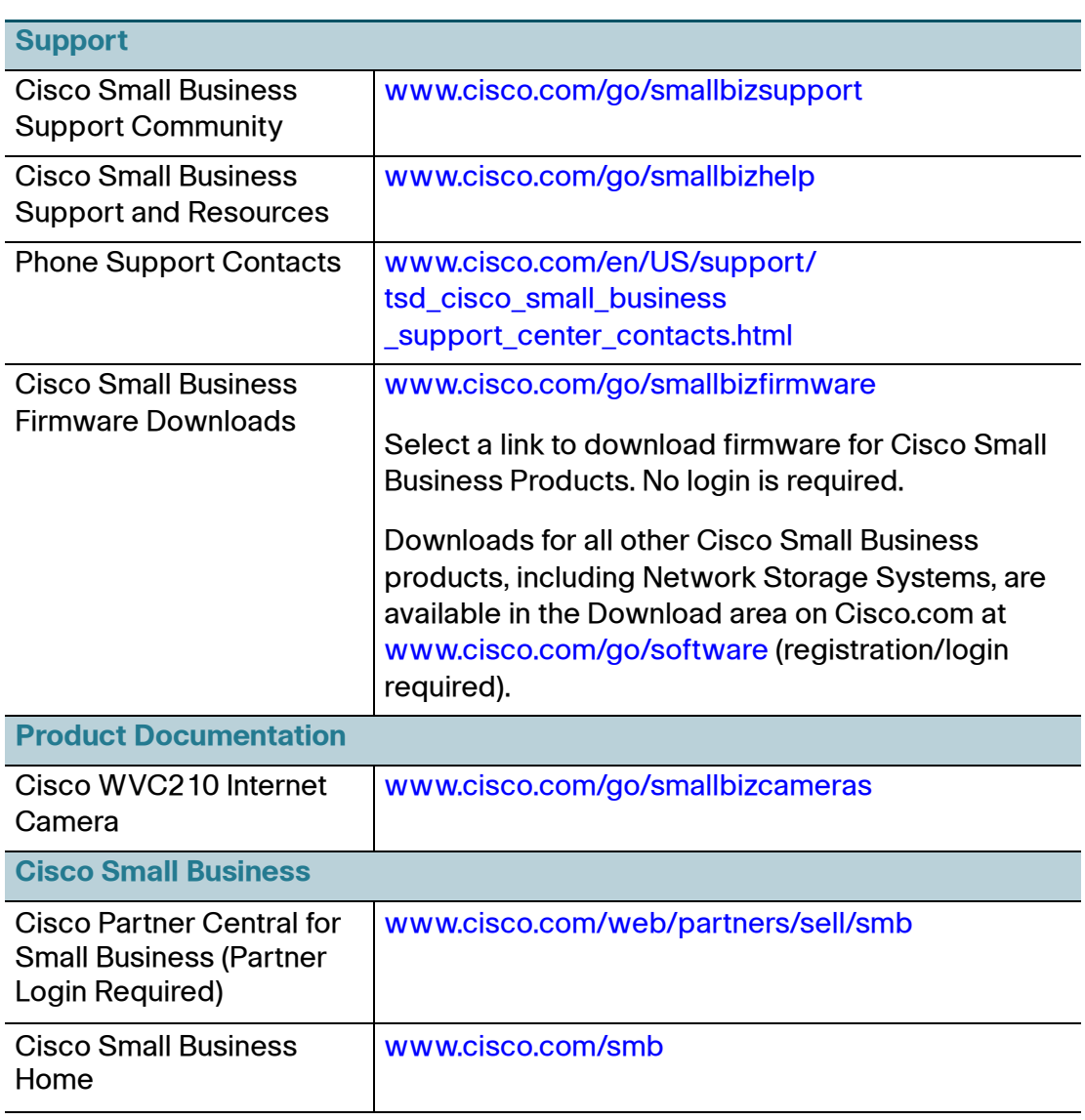

Cisco and the Cisco Logo are trademarks of Cisco Systems, Inc. and/or its affiliates in the U.S. and other countries. A listing of Cisco's trademarks can be found at **[www.cisco.com/go/trademarks](http://www.cisco.com/go/trademarks)**. Third party trademarks mentioned are the property of their respective owners. The use of the word partner does not imply a partnership relationship between Cisco and any other company. (1005R)

© 2009 Cisco Systems, Inc. All rights reserved.

OL-20332-02